# **PINK PAYROLL ONLINE PAYROLL AND REPORTS**

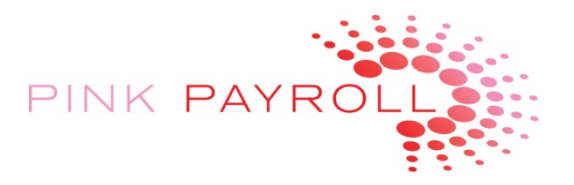

"Employer On Demand"

Setting up System for First Log On

## **BASIC SYSTEM REQUIREMENTS**

Operating System Choices:

Windows XP (with latest Windows Updates)

Windows 7

MacIntosh with a Windows Parallell type application AND Windows XP or Windows 7: request separate document

## **PREPARE OPERATING SYSTEM FOR SECURE 128 BIT ACCESS**

### Install recent Windows Updates:

In Windows XP: Start  $\rightarrow$  Programs  $\rightarrow$  Windows Updates follow the instructions until you have installed all updates, and at least through Service Pack 3 (11/2010)

If you need to do updates, it may take 30 to 60 minutes.

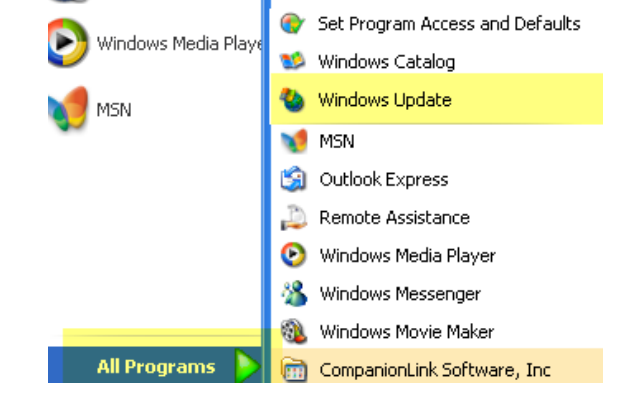

### **SET UP COMPUTER FOR EMPLOYER ON DEMAND:**

#### www.employerondemand.com

Choose this option on the left:

If you are logging into this product for the first time or if you are having trouble logging in, please click here for more help.

#### Install:

- 1) Employer OnDemand Client Install
- 2) One of the "Faster Printing) Choices
- 3) Check if any more updates are needed

The Employer OnDemand product requires some updates on your computer. PI before logging in on each computer:

**Employer OnDemand Client Install** ALL USERS Faster printing (for 32-bit operating systems) Faster printing (for 64-bit operating systems)

Choose your OS Sytem type

#### I cannot access Employer OnDemand:

If you are having difficulty seeing the web top after logging in, please make sure packs installed on your computer, click below to check and update.

- Windows XP SP2 Updates KB952155 - Active X Add-In • Windows XP SP3 Updates
- RDP 7 Allows Single Sign-on • Windows Vista (x86) Updates
- RDP 7 Allows Single Sign-on
- Windows Vista (x64) Updates RDP 7 - Allows Single Sign-on
- You make check for updates here, or follow the instructions for XP previously given. Windows 7 is not listed, please update

Page 1 of 2 PPOL-OnLine-Computer-Set-Up-V1.1 © 2010 Pink Payroll All Rights Reserved www.pinkpayroll.com

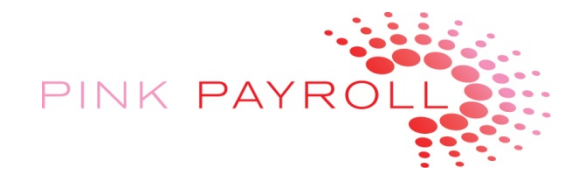

#### **LOG IN TO EMPLOYER ON DEMAND**

Your username and password should have been provided to you by Pink Payroll.

Please note that in some places you will need to enter APEX\ in front of your username

This system uses a version of Microsoft Remote Desktop to provide 128‐Bit Secure Access to your payroll

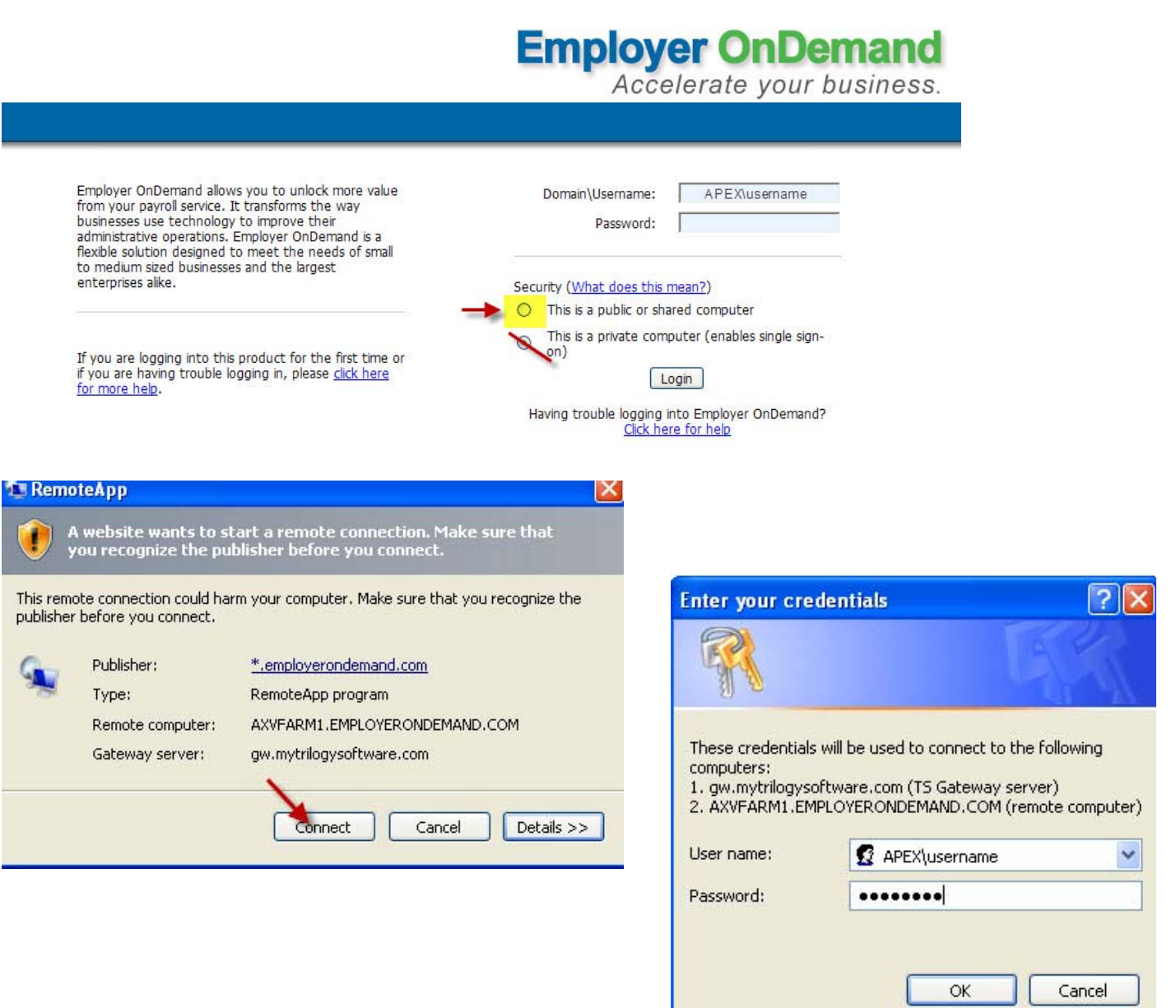

**After logging on, see the next document "Pink Payroll – Using OnLine Payroll and Reports – How To"**

Page 2 of 2 PPOL‐OnLine‐Computer‐Set‐Up‐V1.1 © 2010 Pink Payroll All Rights Reserved www.pinkpayroll.com